## Package 'vfinputs'

October 13, 2020

<span id="page-0-0"></span>Type Package Title Visual Filter Inputs for Shiny Version 0.1.0 Date 2020-09-28 **Depends** R  $(>= 3.0.2)$ Imports shiny, htmltools, jsonlite, scales Suggests RColorBrewer, testthat Maintainer Rafael Henkin <r.henkin@qmul.ac.uk> Description A set of visual input controls for Shiny apps to facilitate filtering across multiple outputs. License GPL-3 LazyData TRUE RoxygenNote 7.1.1 Encoding UTF-8 URL <https://github.com/rhenkin/vfinputs> BugReports <https://github.com/rhenkin/vfinputs/issues> NeedsCompilation no

Author Rafael Henkin [cre, aut] (<https://orcid.org/0000-0002-5511-5230>), Mike Bostock [cph] (D3.js library, https://d3js.org)

Repository CRAN

Date/Publication 2020-10-13 15:20:03 UTC

## R topics documented:

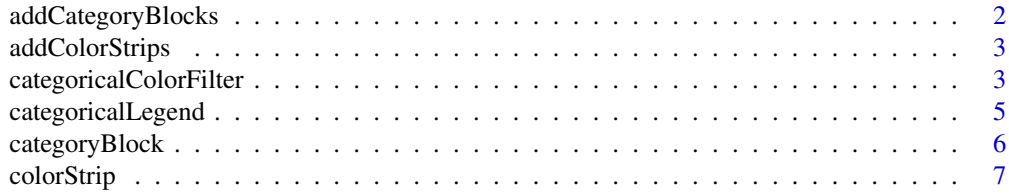

<span id="page-1-0"></span>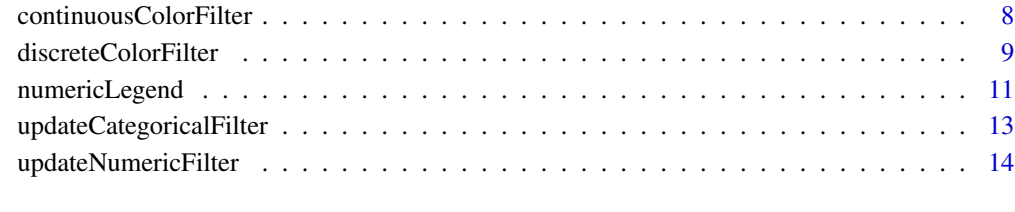

#### **Index** [15](#page-14-0)

addCategoryBlocks *Add list of category items*

## Description

Add list of category items

#### Usage

addCategoryBlocks(orient, input\_id, color\_map, values)

## Arguments

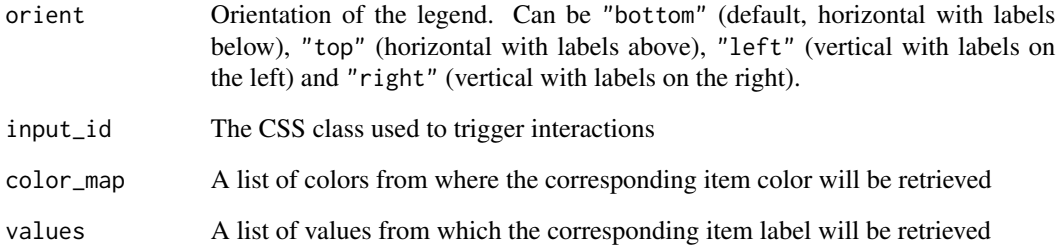

## Value

A list of the same length as values, containing either "span" or "div" elements depending on the chosen orientation.

## See Also

[categoricalLegend\(\)](#page-4-1)

<span id="page-2-0"></span>addColorStrips *Add list of colored strips*

## Description

Add list of colored strips

#### Usage

addColorStrips(n\_strips, color\_map, orient, pos\_function, size, thickness = 20)

#### Arguments

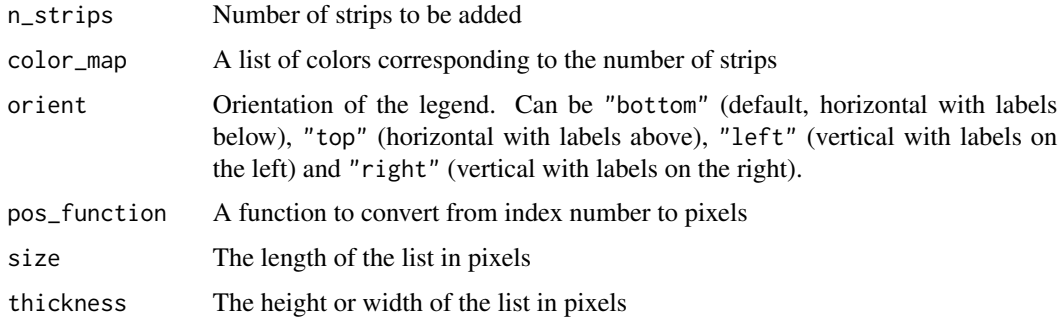

#### Value

A list of SVG rect shapes.

#### See Also

[numericLegend\(\)](#page-10-1)

<span id="page-2-1"></span>categoricalColorFilter

*Add a visual filter input for categorical data*

#### Description

Add a visual filter input for categorical data

#### Usage

categoricalColorFilter(inputId, ...)

## <span id="page-3-0"></span>Arguments

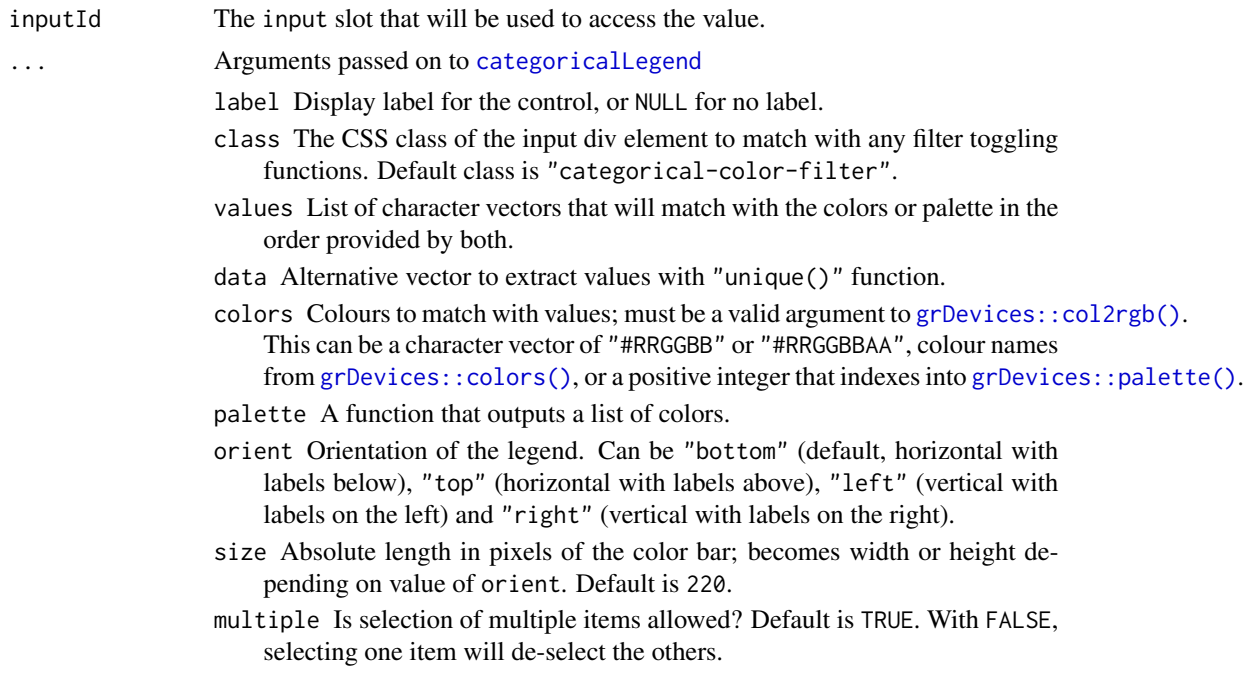

#### Value

A visual filter input control that can be added to a UI definition

#### Server value

start and end bounds of a selection. The default value (or empty selection) is NULL.

#### See Also

#### [categoricalLegend\(\)](#page-4-1)

Other visual filters: [continuousColorFilter\(](#page-7-1)), [discreteColorFilter\(](#page-8-1))

#### Examples

```
## Only run examples in interactive R sessions
if (interactive()) {
ui <- fluidPage(
  categoricalColorFilter("filter", data = sort(mtcars$gear), orient = "right",
                           palette = RColorBrewer::brewer.pal(8, "Dark2")),
  verbatimTextOutput("value")
\mathcal{L}server <- function(input, output) {
  output$value <- output$selection <- renderPrint({
  if (!is.null(input$filter)) {
   format(input$filter)
```

```
}
})
}
shinyApp(ui, server)
ui <- fluidPage(
 categoricalColorFilter("filter", label = p("Categorical filter:"),
                            palette = RColorBrewer::brewer.pal(3, "Accent"),
                            values = list("a","b","c")),
 verbatimTextOutput("values")
\overline{\phantom{a}}server <- function(input, output) {
 output$value <- output$selection <- renderPrint({
 if (!is.null(input$filter)) {
    format(input$filter)
 }
})
}
shinyApp(ui, server)
}
```
<span id="page-4-1"></span>categoricalLegend *Create a categorical legend*

#### Description

Create a color legend based on given data and palette or colors. Also passes on data- attributes for optional JS interaction.

#### Usage

```
categoricalLegend(
  inputId,
  label = NULL,class = "",
  values = NULL,
  data = NULL,
  colors = NULL,
 palette = NULL,
 orient = "bottom",
  size = 220,multiple = TRUE
)
```
## <span id="page-5-0"></span>Arguments

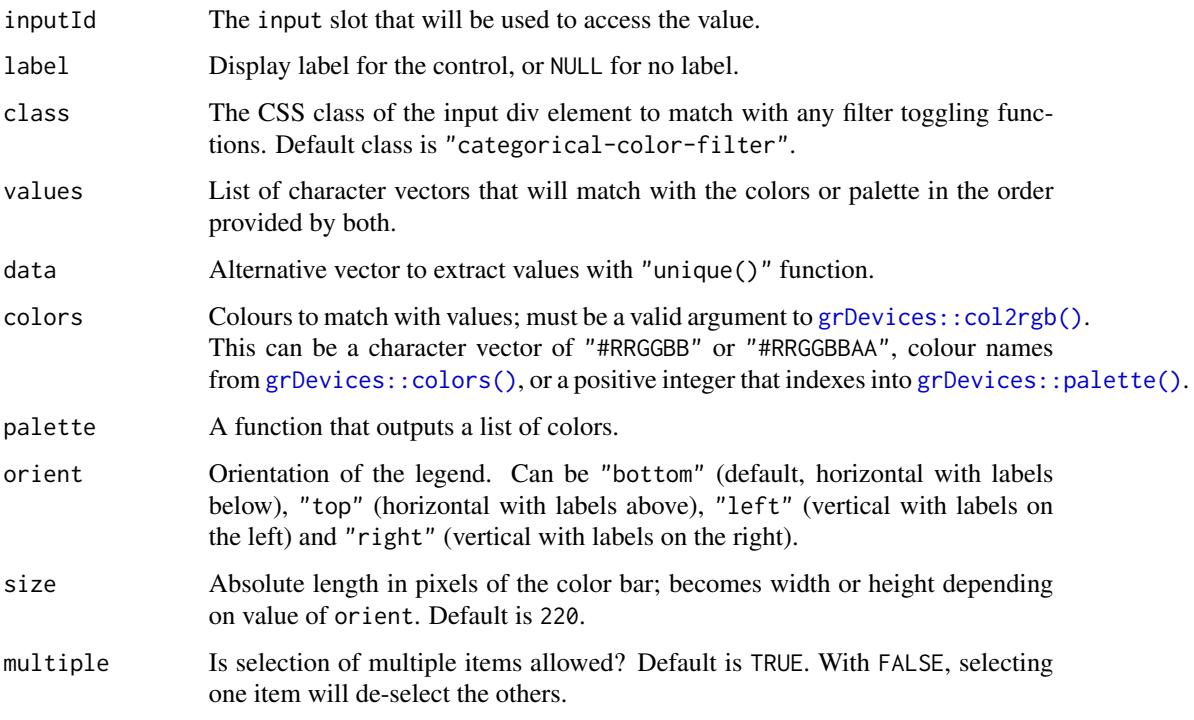

### Value

A categorical color legend control that can be added to a UI definition

#### See Also

```
discreteColorFilter() continuousColorFilter() categoricalColorFilter()
Other base legend: numericLegend()
```
categoryBlock *Add a color-label block*

## Description

Add a color-label block

## Usage

```
categoryBlock(i, values, tag_name, class, color_map)
```
#### <span id="page-6-0"></span>colorStrip 7 (2005) 2006 2012 2022 2023 2024 2022 2022 2023 2024 2022 2023 2024 2022 2023 2024 2025 2026 2027

## Arguments

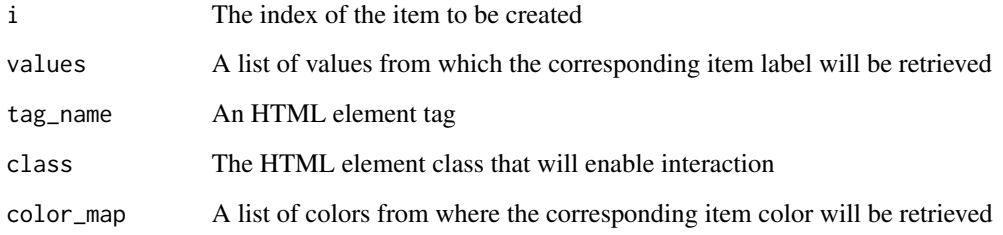

#### Value

An HTML element with pointer cursor, a colored square and a label

colorStrip *Add color strip*

## Description

Add color strip

#### Usage

```
colorStrip(color, x = 0, y = 0, width = 1, height = 30)
```
## Arguments

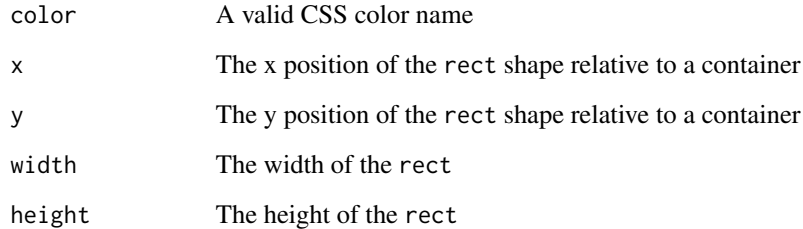

#### Value

A rect element with the color argument as fill and stroke

<span id="page-7-1"></span><span id="page-7-0"></span>continuousColorFilter *Add a visual filter input for continuous values*

## Description

The brush used in this filter allows a free selection over the whole input range.

## Usage

```
continuousColorFilter(inputId, ...)
```
## Arguments

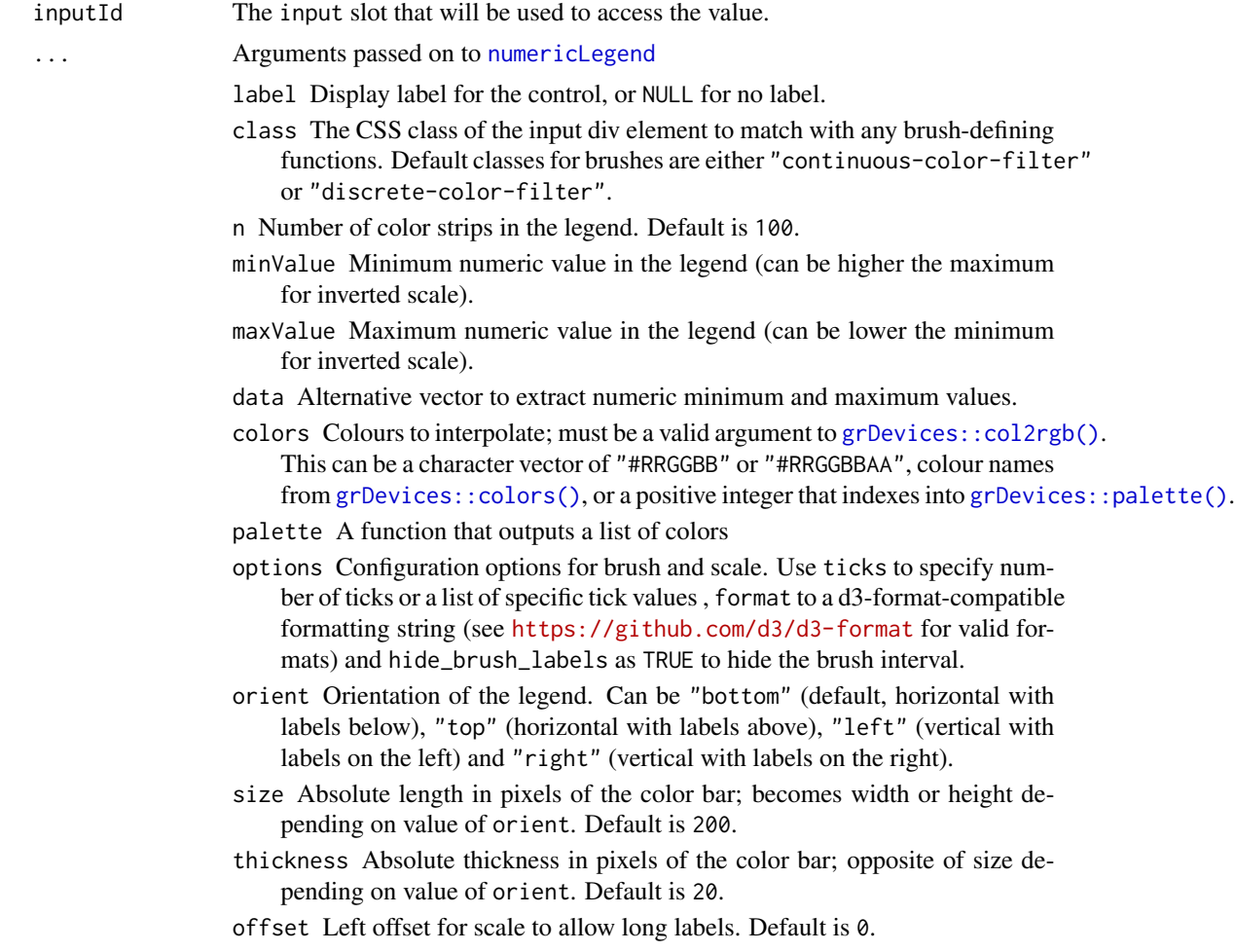

#### Value

A visual filter input control that can be added to a UI definition.

#### <span id="page-8-0"></span>Server value

start and end bounds of a selection. The input value is NULL for empty selections.

#### See Also

```
discreteColorFilter() categoricalColorFilter()
Other visual filters: categoricalColorFilter(), discreteColorFilter()
```
#### Examples

```
## Only run examples in interactive R sessions
if (interactive()) {
ui <- fluidPage(
 continuousColorFilter("filter", minValue = 0, maxValue = 200, palette = scales::viridis_pal()),
  verbatimTextOutput("value")
)
server <- function(input, output) {
  output$value <- output$selection <- renderPrint({
  if (!is.null(input$filter)) {
    paste0(input$filter$start, ",", input$filter$end)
    }
  })
}
shinyApp(ui, server)
ui <- fluidPage(
  continuousColorFilter("filter", data = mtcars$mpg, colors = c("#FF0000", "#0000FF")),
  verbatimTextOutput("value")
\lambdaserver <- function(input, output) {
  output$value <- output$selection <- renderPrint({
  if (!is.null(input$filter)) {
    paste0(input$filter$start, ",", input$filter$end)
    }
  })
}
shinyApp(ui, server)
}
```
<span id="page-8-1"></span>discreteColorFilter *Add a visual filter input for discrete values*

#### Description

The brush used in this filter snaps to evenly divided steps based on the number of colors passed as argument. With minValue =  $0$ , maxValue =  $100$  and  $n = 5$ , it will snap at the edges (0 and 100) and 20, 40, 60, and 80.

## <span id="page-9-0"></span>Usage

discreteColorFilter(inputId, ...)

## Arguments

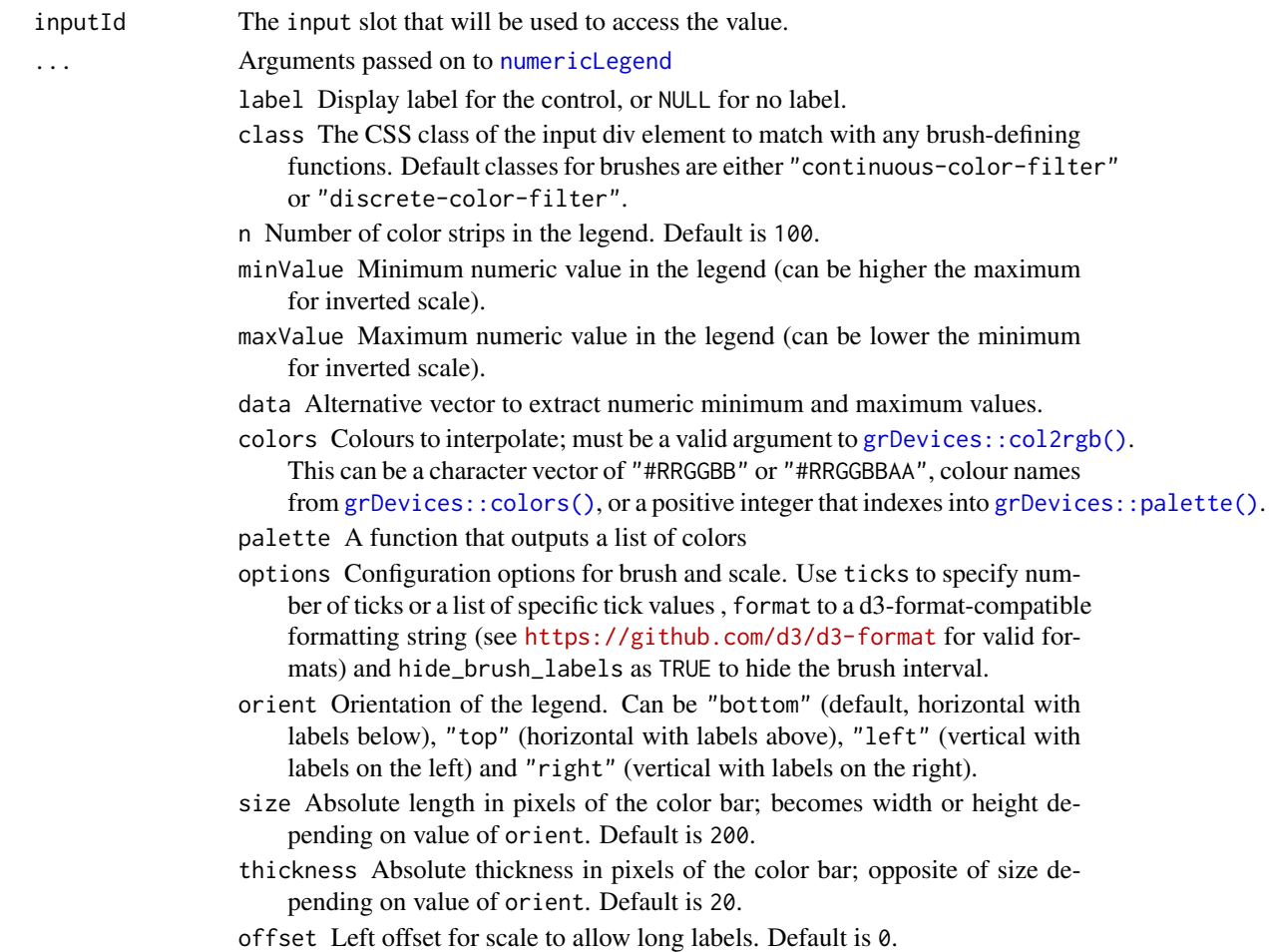

#### Value

A visual filter input control that can be added to a UI definition.

#### Server value

start and end bounds of a selection. The input value is NULL for empty selections. start and end bounds of a selection. The default value is null.

## See Also

[numericLegend\(\)](#page-10-1) Other visual filters: [categoricalColorFilter\(](#page-2-1)), [continuousColorFilter\(](#page-7-1))

### <span id="page-10-0"></span>numericLegend 11

#### Examples

```
## Only run examples in interactive R sessions
if (interactive()) {
ui <- fluidPage(
  discreteColorFilter("filter", minValue = 0, maxValue = 200, n = 5,
                        palette = scales::viridis_pal()),
  verbatimTextOutput("value")
\lambdaserver <- function(input, output) {
  output$value <- output$selection <- renderPrint({
  if (!is.null(input$filter)) {
    paste0(input$filter$start, ",", input$filter$end)
  }
})
}
shinyApp(ui, server)
}
```
<span id="page-10-1"></span>numericLegend *Create a numeric legend*

#### Description

Create a color legend based on given data and palette or colors. Also passes on data- attributes for optional JS interaction.

#### Usage

```
numericLegend(
  inputId,
  label = NULL,class = ",
 n = 100,
 minValue = NULL,
 maxValue = NULL,
 data = NULL,colors = NULL,
 palette = NULL,
 options = NULL,
 orient = "bottom",
 size = 200.
 thickness = 20,
 offset = 0)
```
## <span id="page-11-0"></span>Arguments

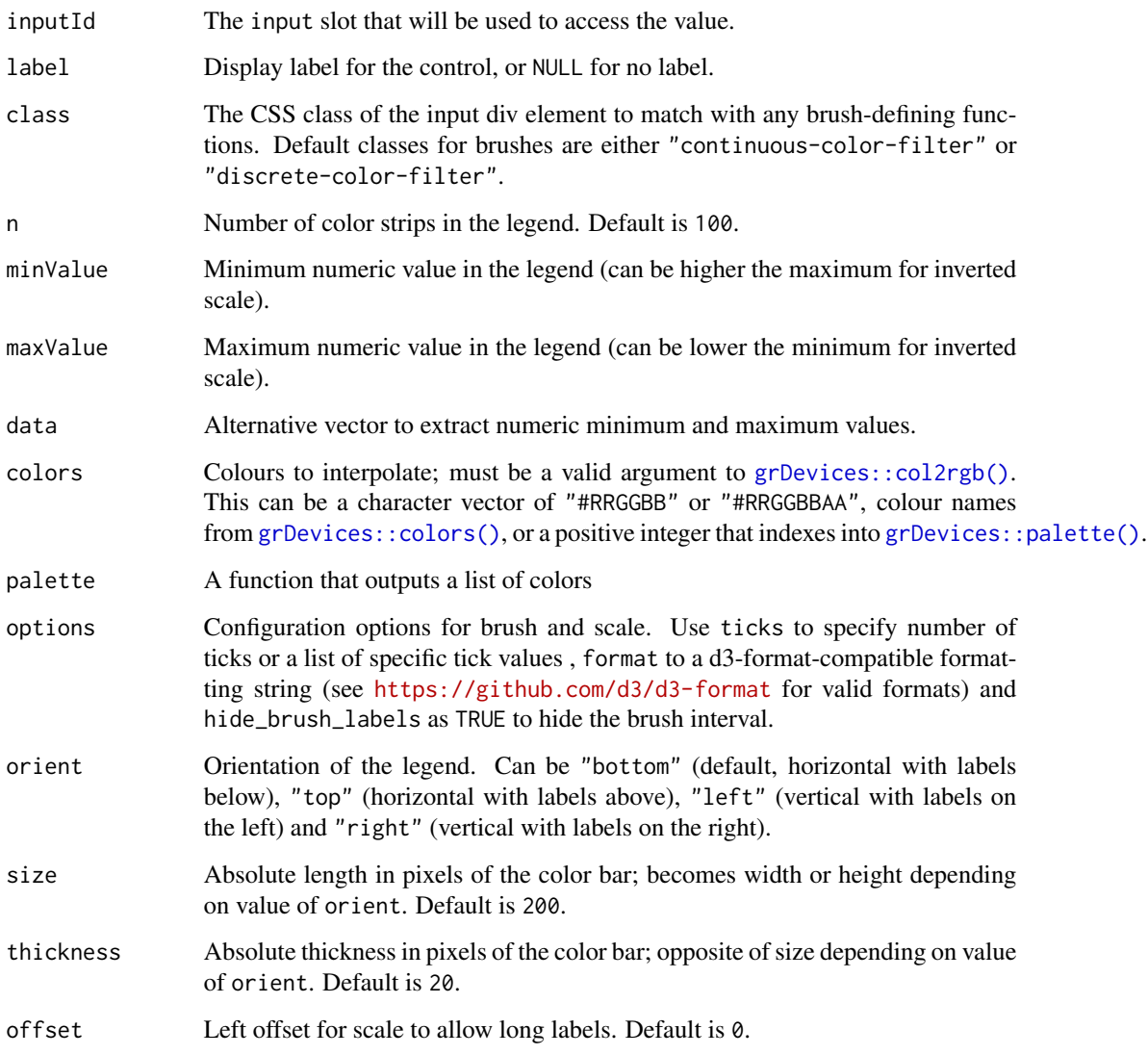

## Value

A numeric color legend control that can be added to a UI definition

## See Also

[discreteColorFilter\(\)](#page-8-1) [continuousColorFilter\(\)](#page-7-1) [categoricalColorFilter\(\)](#page-2-1)

Other base legend: [categoricalLegend\(](#page-4-1))

<span id="page-12-1"></span><span id="page-12-0"></span>updateCategoricalFilter

*Change a categorical legend in the client*

## Description

Change a categorical legend in the client

#### Usage

```
updateCategoricalFilter(
  session,
  inputId,
  label = NULL,select = NULL,
 deselect = NULL
)
```
#### Arguments

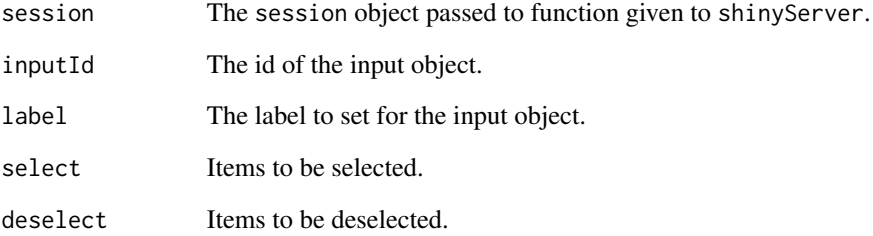

#### Details

This function only affects the label and the selection. Re-creating the items requires deleting and re-creating the legend using shinyjs, for example.

#### See Also

### [categoricalColorFilter\(\)](#page-2-1)

Other update functions: [updateNumericFilter\(](#page-13-1))

<span id="page-13-1"></span><span id="page-13-0"></span>updateNumericFilter *Change a numeric legend filter in the client*

#### Description

This function does not validate if a brush is already defined; updating only one of start or end with an empty brush will assign the other to NaN.

#### Usage

```
updateNumericFilter(
  session,
  inputId,
  label = NULL,start = NULL,
  end = NULL,minValue = NULL,
 maxValue = NULL
)
```
#### Arguments

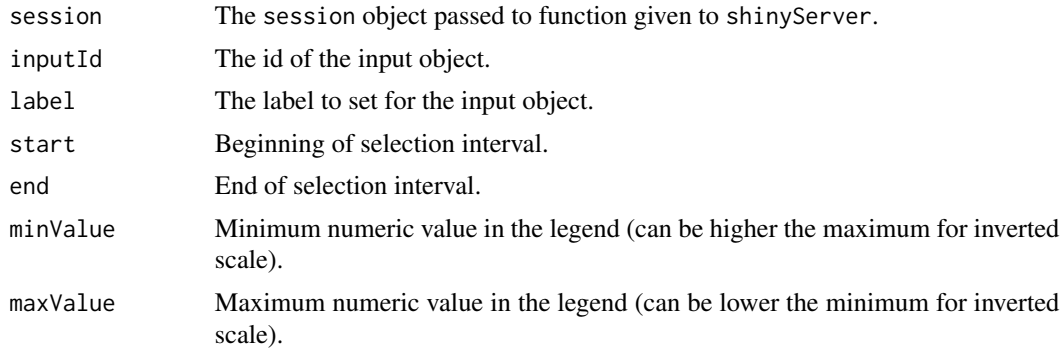

## Details

This function only affects the label and JavaScript-implemented axis and brush values and selection. Re-creating the color strips and changing the ticks and format of values requires deleting and recreating the legend using shinyjs, for example.

#### See Also

[continuousColorFilter\(\)](#page-7-1) [discreteColorFilter\(\)](#page-8-1)

Other update functions: [updateCategoricalFilter\(](#page-12-1))

# <span id="page-14-0"></span>Index

```
∗ base legend
    categoricalLegend, 5
    numericLegend, 11
∗ update functions
    updateCategoricalFilter, 13
    updateNumericFilter, 14
∗ visual filters
    categoricalColorFilter, 3
    continuousColorFilter, 8
    discreteColorFilter, 9
addCategoryBlocks, 2
addColorStrips, 3
categoricalColorFilter, 3, 9, 10
categoricalColorFilter(), 6, 9, 12, 13
categoricalLegend, 4, 5, 12
categoricalLegend(), 2, 4
categoryBlock, 6
colorStrip, 7
continuousColorFilter, 4, 8, 10
continuousColorFilter(), 6, 12, 14
discreteColorFilter, 4, 9, 9
discreteColorFilter(), 6, 9, 12, 14
grDevices::col2rgb(), 4, 6, 8, 10, 12
grDevices::colors(), 4, 6, 8, 10, 12
grDevices::palette(), 4, 6, 8, 10, 12
numericLegend, 6, 8, 10, 11
numericLegend(), 3, 10
updateCategoricalFilter, 13, 14
```
updateNumericFilter, *[13](#page-12-0)*, [14](#page-13-0)